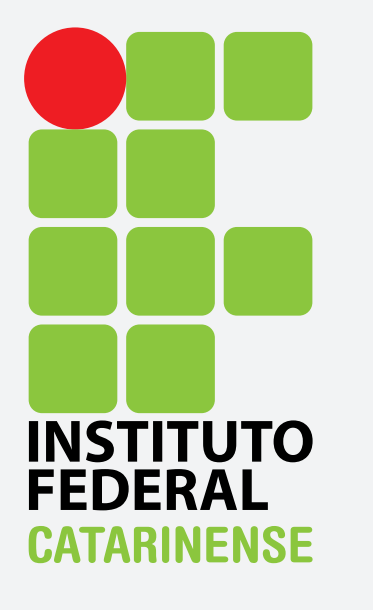

**GUIA PARA CONFIGURAÇÃO DO EDUROAM NO ANDROID**  Para se conectar à rede Wi-Fi eduroam utilizando o sistema operacional Android, abra o menu de aplicações e entre em "Configurar".

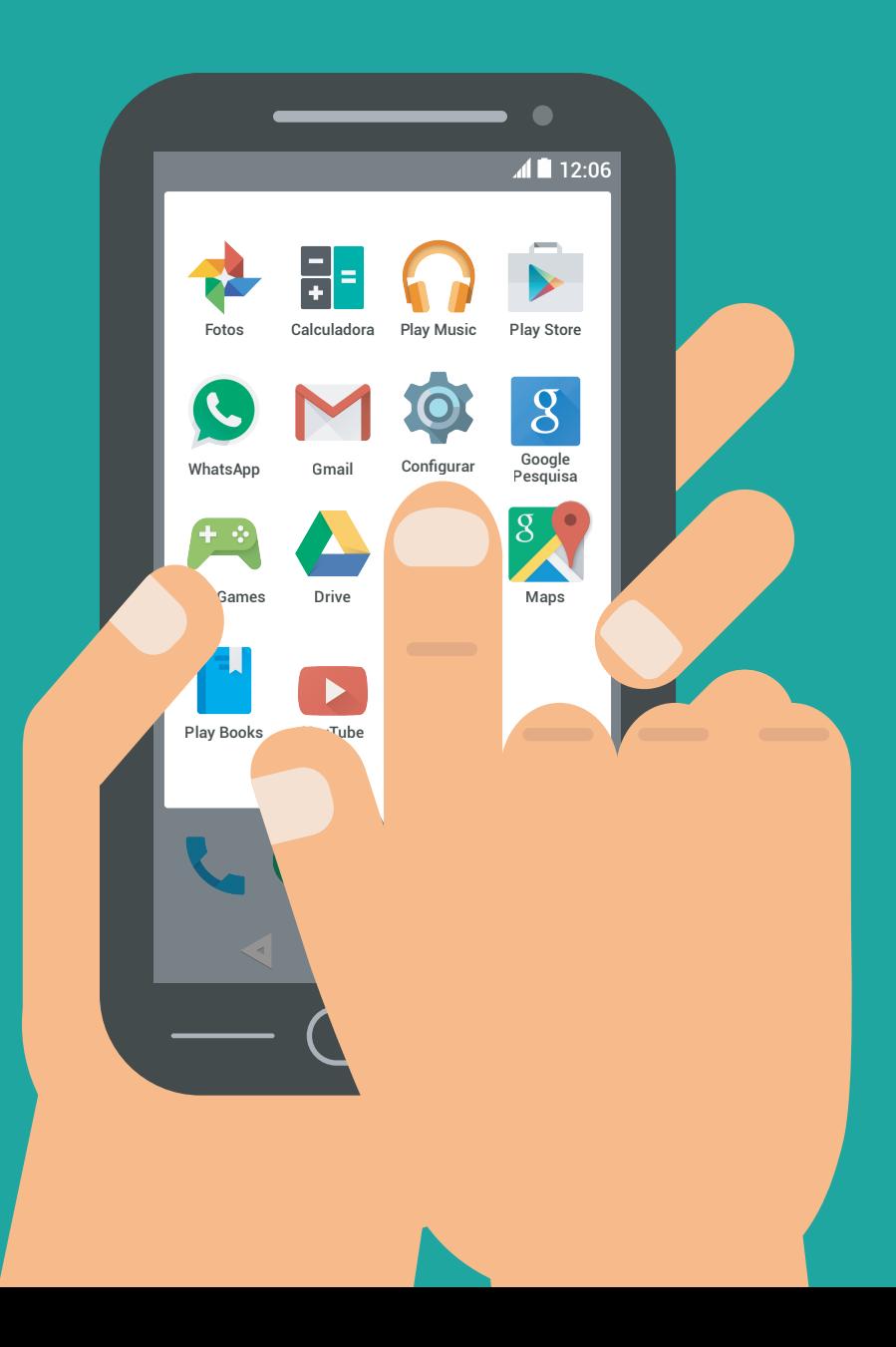

## Selecione, então, a opção "Wi-Fi".

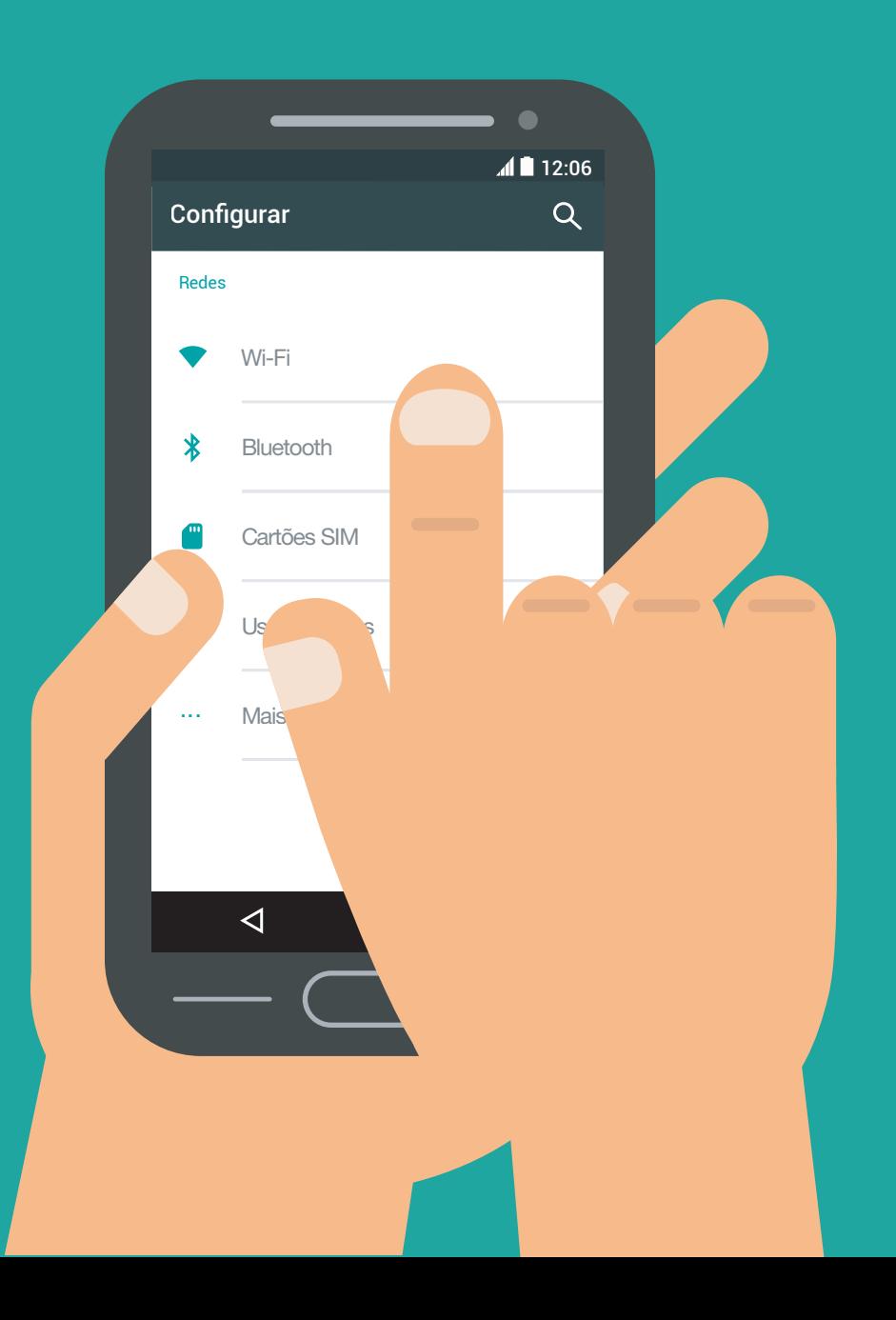

## Dentre as opções de redes sem fio ao alcance, escolha a rede Eduroam.

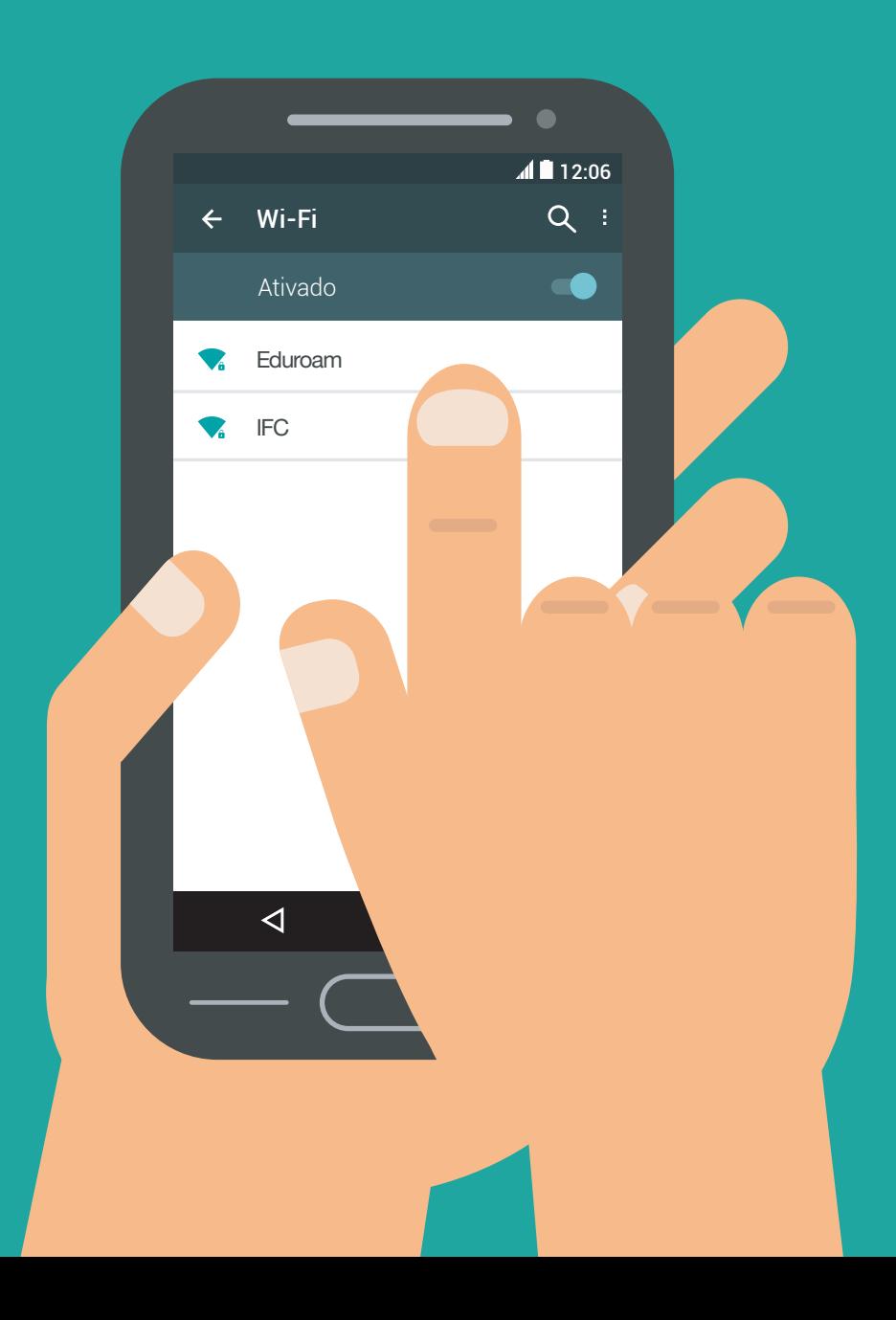

Nas configurações da rede eduroam, escolha o método de autenticação "PEAP" e "MSCHAPV2" como autenticação de fase 2.

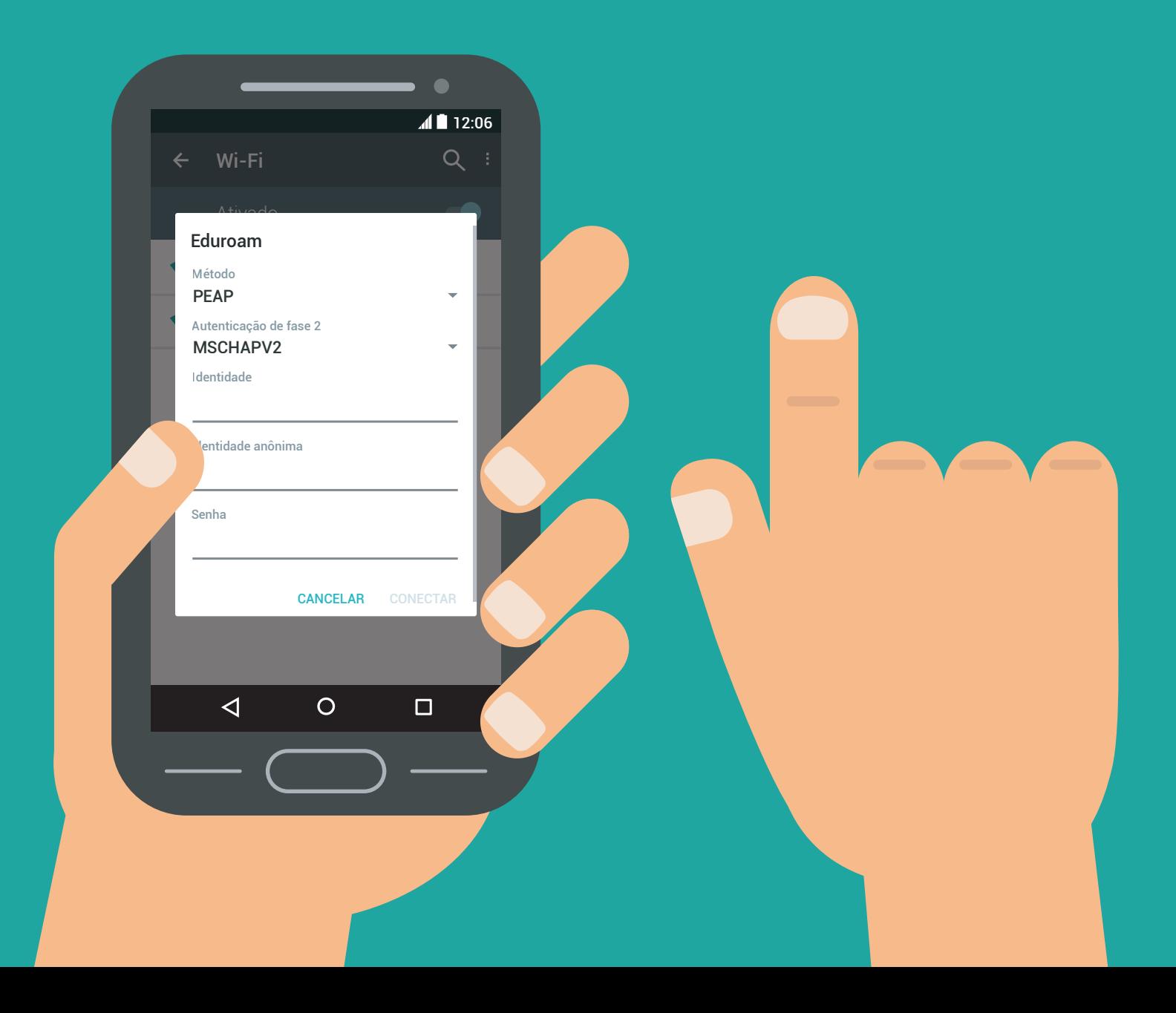

Por fim, insira seu Login no campo "Identidade" e senha em "Senha". O campo "Identidade anônima" deve ser deixado em branco. A conexão à rede eduroam deverá ser estabelecida com sucesso.

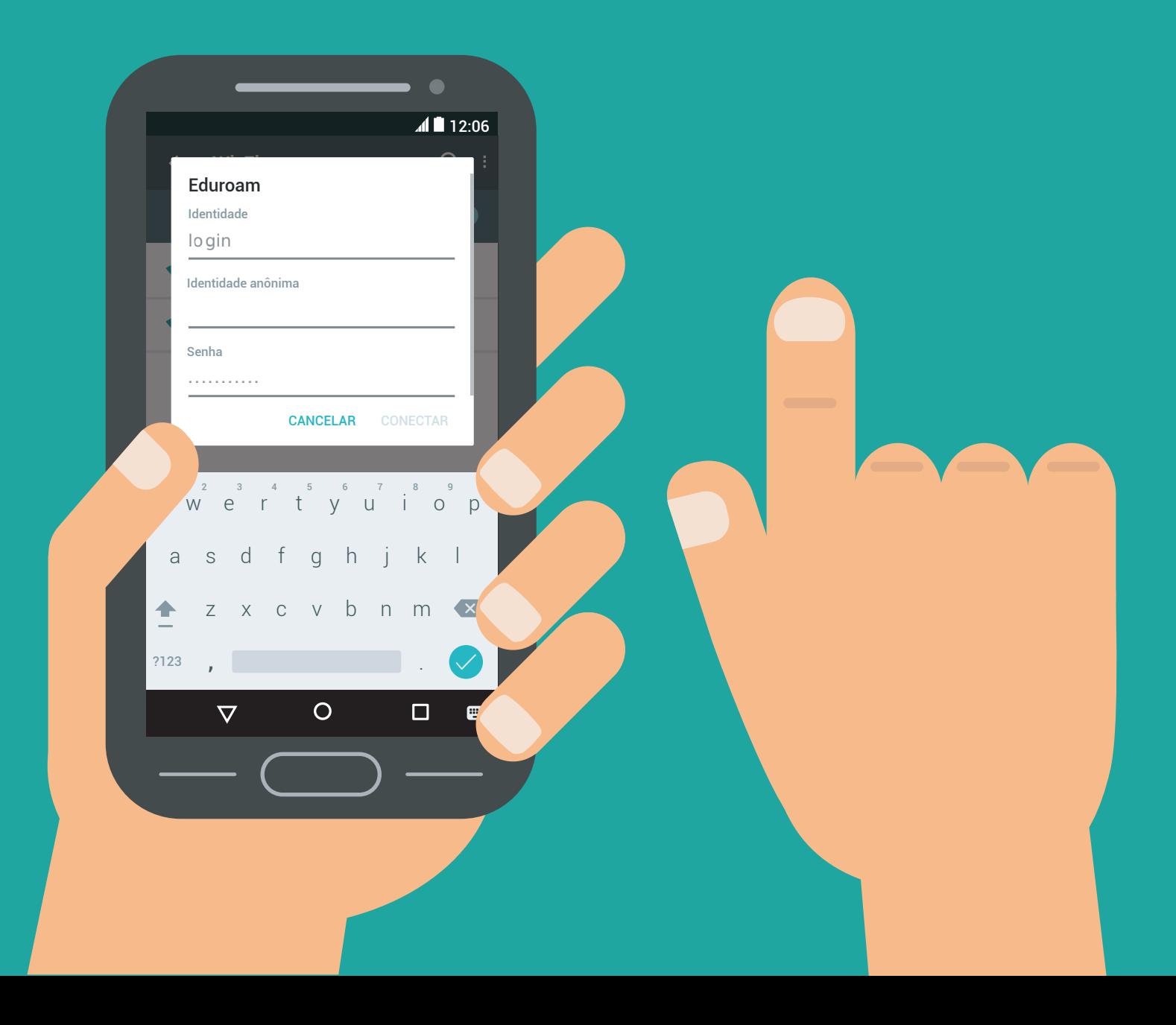